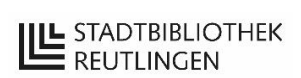

## **Anleitung zur Volltextsuche in den digitalisierten Zeitungsausgaben von 1892 bis 2004**

Mit der Volltextsuche des Dokumentenmanagementsystems Alfresco können die digitalisierten Zeitungsausgaben nach Stichworten durchsucht werden.

Die Suche über verschiedene Zeitungsausgaben hinweg geht nur an diesem PC. Kostenpflichtige Ausdrucke sind möglich, eine digitale Weiterverarbeitung ist nicht erlaubt. Eine Übersicht, welche Ausgaben des Reutlinger Generalanzeigers vorhanden sind, gibt es unter <https://www.stadtbibliothek-reutlingen.de/text/info/gea/gea.htm> Einzelne Ausgaben fehlten leider bei der Digitalisierung. In Zeiträumen, in denen der Reutlinger Generalanzeiger nicht erschienen ist, z.B. 1940-1949, wurde die Reutlinger Zeitung bzw. das Schwäbische Tagblatt digitalisiert.

Eine vollständige und fehlerfreie Trefferliste kann nicht garantiert werden, da die Texterkennung aufgrund der verwendeten Mikrofilm-Vorlagen und OCR-Programmeinschränkungen nicht immer funktioniert bzw. durch das schlechte Druckbild u.ä. falsche Treffer liefert.

In der Trefferliste ist nicht immer eine Vorschau der gesuchten Textstelle verfügbar, die einzelne Zeitungsausgabe muss immer aufgerufen werden.

### **Suche**

Über den Link auf der Browser-Startseite kommt man zur Login-Seite und kann sich anmelden.

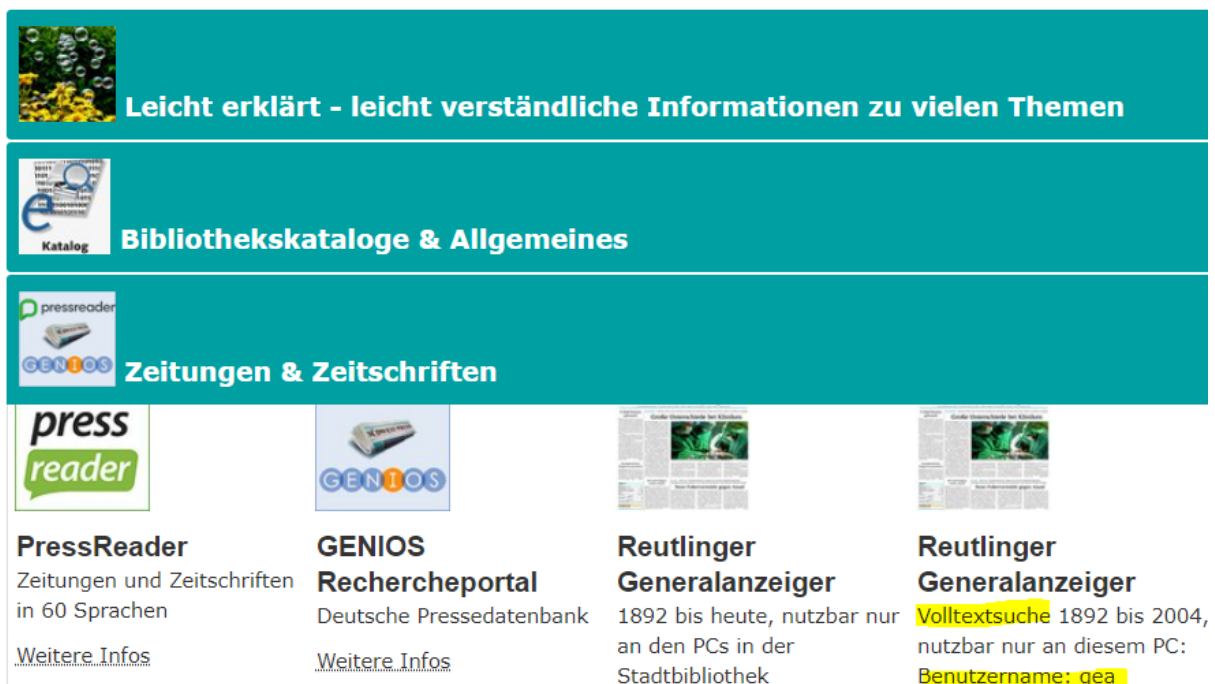

Passwort: gea

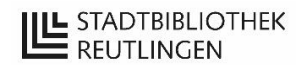

## **Erweiterte Suche**

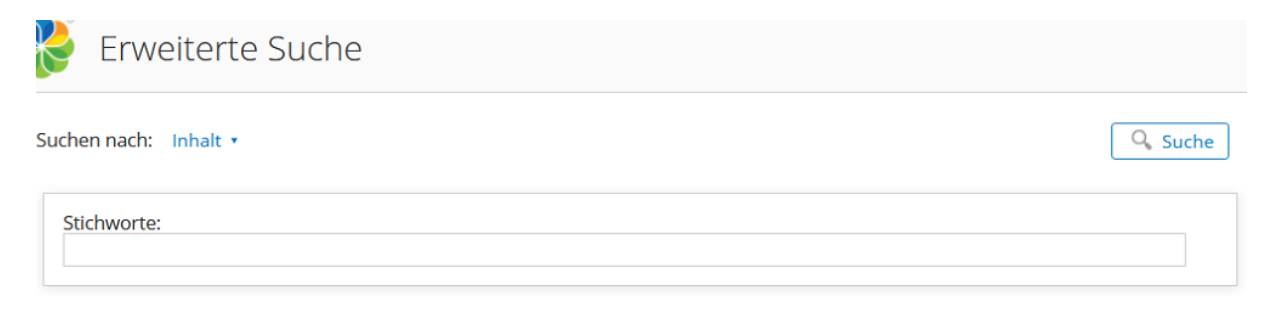

Stichworte eingeben:

Eingabe von Begriff1 Begriff2 im Stichwort-Feld bedeutet eine UND-Suche: Beide Begriffe kommen in der Zeitungsausgabe vor.

Eingabe von Begriff1+Begriff2 im Stichwort-Feld bedeutet eine Phrasensuche: Beide Begriffe kommen genau hintereinander in der Zeitungsausgabe vor wenn man dazwischen das + Zeichen setzt, ohne Leerzeichen zwischen + und den Begriffen.

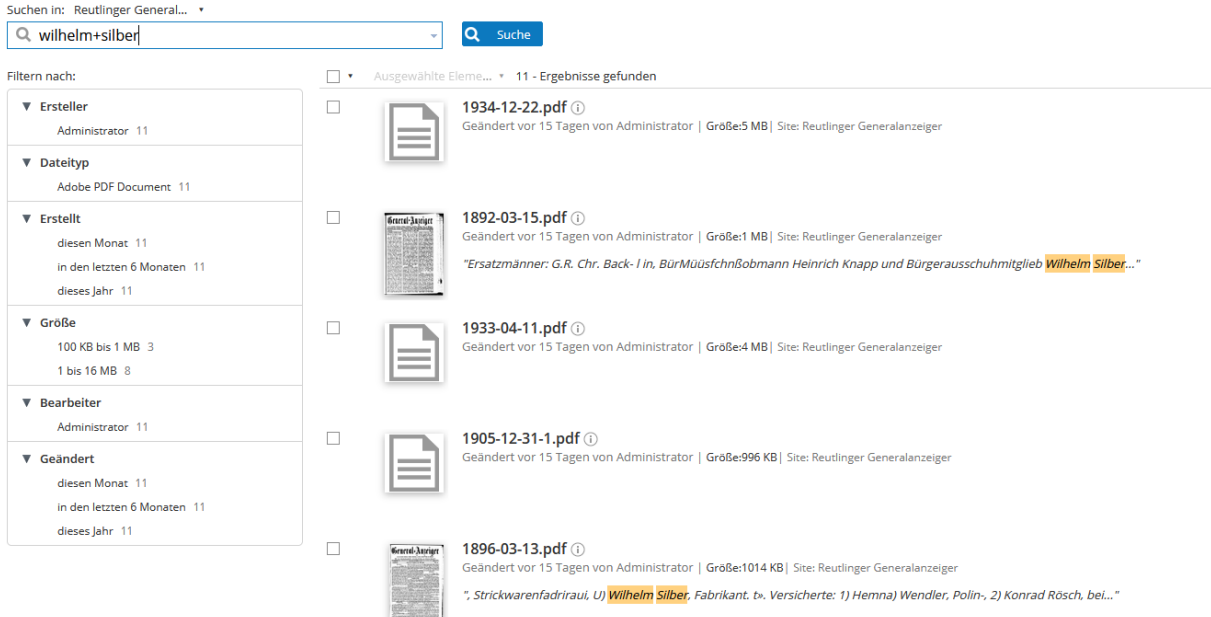

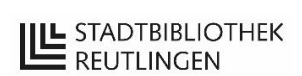

Platzhalter und Sonderzeichen:

Verwenden Sie das Sonderzeichen \* als Platzhalter für mehrere Buchstaben wenn nur nach dem Beginn eines Wortes gesucht werden soll oder Wortvarianten gefunden werden sollen

Beispiel: Suchbegriff "Heidelberg": Wortende: heidel\* findet neben "Heidelberg" auch "Heidelbeere" Wortanfang: \*berg findet neben "Heidelberg" auch "Bamberg" Wortmitte: h\*berg findet neben "Heidelberg" auch "Herrenberg"

Das Sonderzeichen für Accents z.B. é in Bouaké funktioniert nicht, bitte ohne Accents eingeben.

Die Eingabe von "ss" findet sowohl "ß" als auch "ss"

#### **Suche einschränken auf bestimmten Zeitraum**

Mit dem Feld "Name" kann die Suche auf einen bestimmten Zeitraum eingeschränkt werden. Die Syntax der Bezeichnung der einzelnen Zeitungsausausgaben folgt immer demselben Schema:

JAHR-MONAT-TAG.pdf

Zum Beispiel kann man im Feld "Name" 1950\* eingeben, um nur dieses eine Jahr zu durchsuchen, 1950-10\* um nur diesen einen Monat zu durchsuchen 1950\* OR 1951\* um diese beiden Jahre zu durchsuchen, ggf. weitere Jahre hinzufügen, immer mit OR dazwischen. Unbedingt das Platzhalter-Zeichen \* verwenden!

1950-10-04.pdf eingeben, um genau diesen einen Tag zu durchsuchen

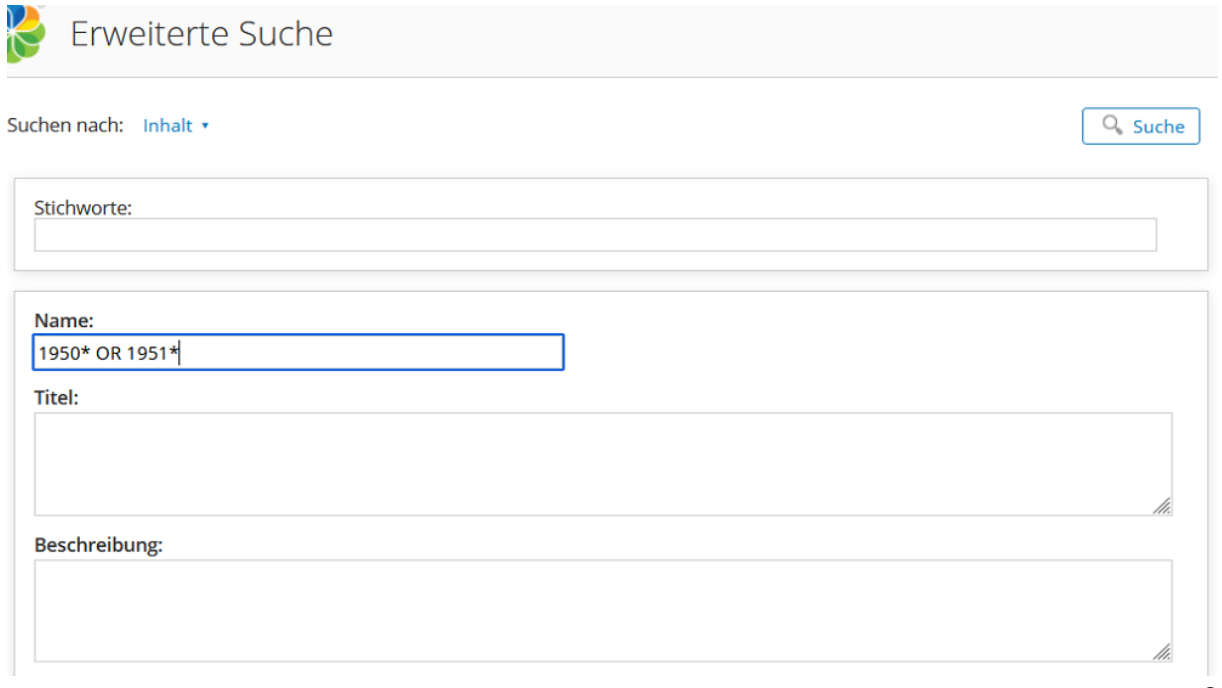

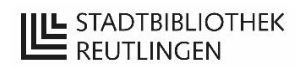

## **Trefferliste**

Tipp: Sortierung nicht nach Relevanz, sondern umstellen auf Sortierung nach Name einstellen.

Es wird nicht sofort die ganze Trefferliste angezeigt: Nach unten scrollen (ggf. mehrfach) um die weiteren Treffer anzuzeigen

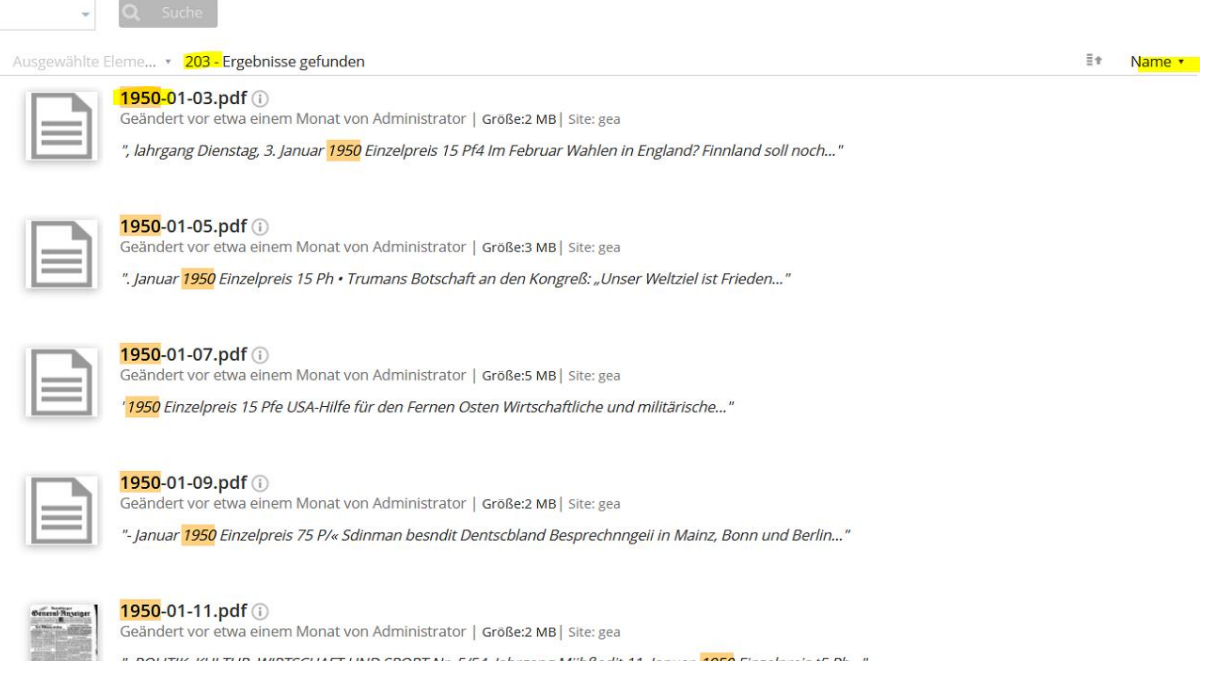

Pfeil neben "Name": Sortierreihenfolge umdrehen

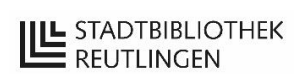

## **Treffer aufrufen**

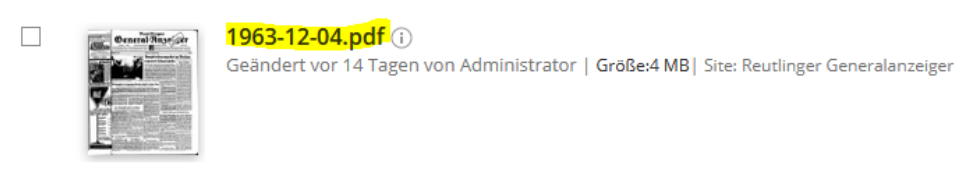

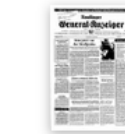

কি≇

1979-01-30.pdf (i) Geändert vor 14 Tagen von Administrator | Größe:4 MB| Site: Reutlinger Generalanzeiger

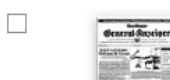

 $\Box$ 

1973-07-03.pdf (i) Geändert vor 14 Tagen von Administrator | Größe: 5 MB| Site: Reutlinger Generalanzeiger

Name JAHR-MONAT-TAG.pdf anklicken. In manchen Fällen wird bereits in der Trefferliste eine Vorschau auf das gesuchte Stichwort angezeigt, aber nicht immer.

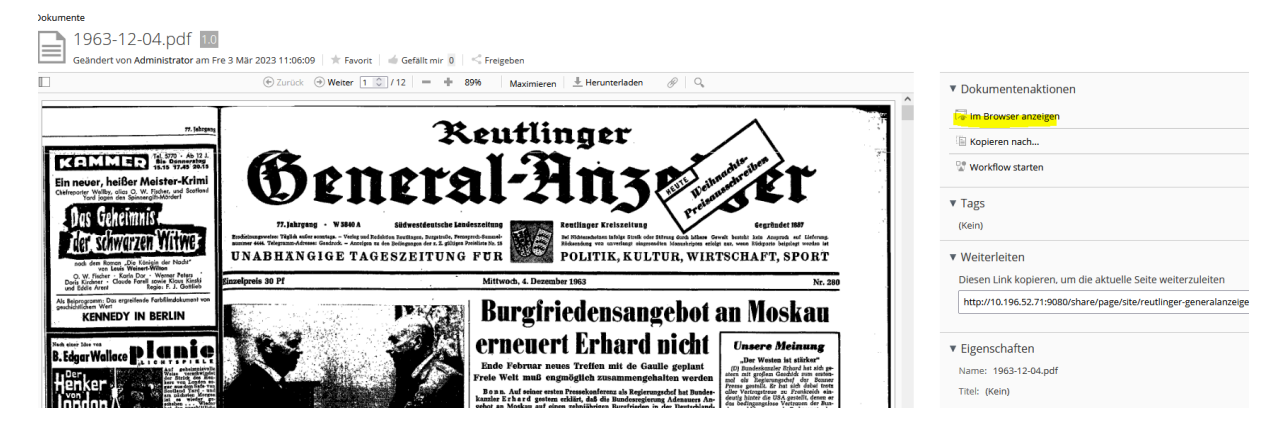

**Im Browser anzeigen** anklicken

Mit Taste Strg+F einen Suchschlitz aufrufen, Suchbegriff eingeben

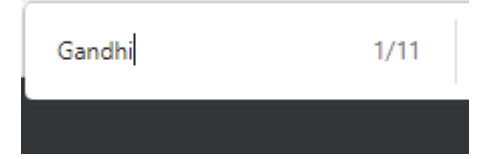

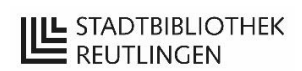

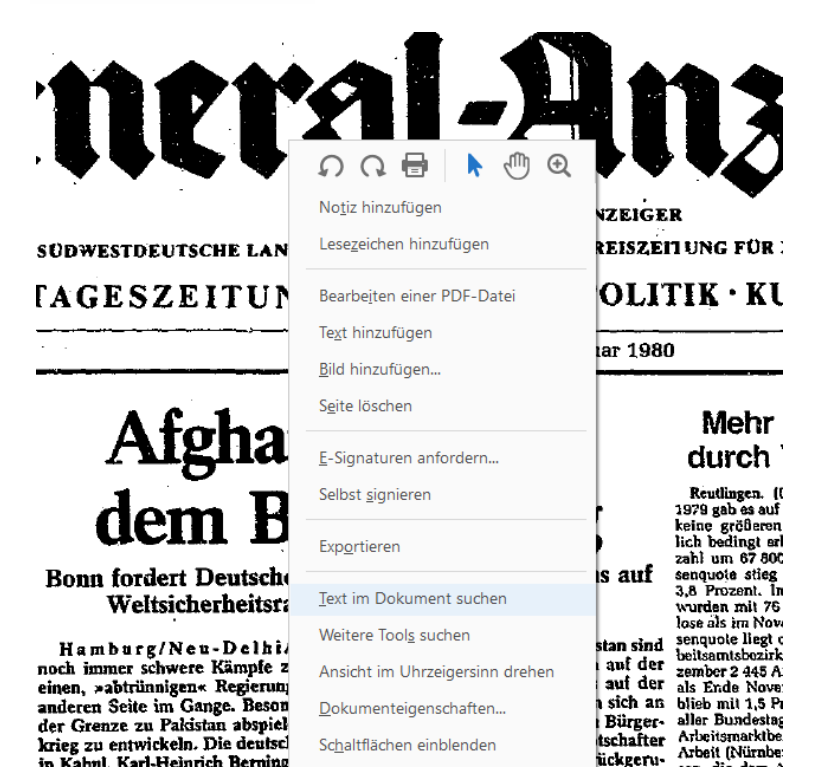

Die Trefferanzahl wird angezeigt, der gesuchte Treffer farbig markiert.

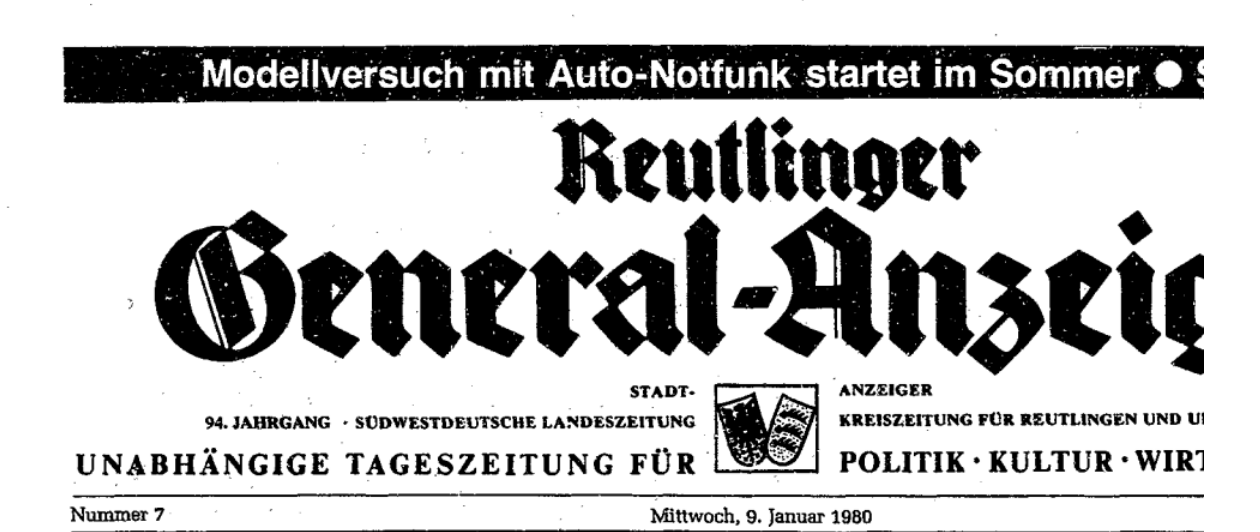

#### Kanzler Schmidt gibt Regierungserklärung ab

Regierungserklärung ab<br>Bon. (Iopa Bundeskanzler Holmut Schmidt will am Donnersteg nichster<br>Schmidt will am Donnersteg nichster<br>Worde in einer Regierungserklärung<br>Den – und innenpolitischen Fragen<br>Den – und innenpolitischen

# »Erdrutsch-Sieg«

Active and Capacity and the School and the School and the School and the School and the School and the School and the School and the School and the School and the School and the School and the state of the state of the sta Neu-Delhi. (dpa/AP) Indiens ehemalige Ministerpräsidentin Indira Gandhi, die vor knapp drei Jahren nach einem Wahldesaster ihr Amt verloren hatte und anschließend von ihren Nachfolgern in zahllosen Untersuchungskommannen

China fordert Allianz gegen die Sowjetunion

المناصب المتحديث

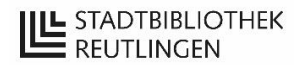

## **Ausdrucken**

0,10 Euro pro s/w A4-Seite; 0,20 Euro pro s/w A3-Seite; 0,60 Euro pro A4-Farbseite; 1,20 Euro pro A3-Farbseite;

Die Abrechnung erfolgt über ein Guthaben auf Ihrem Bibliotheksausweis. Wenn Sie keinen Bibliotheksausweis haben, melden Sie sich bitte vor dem Ausdrucken an der Information.

## **Abmelden**

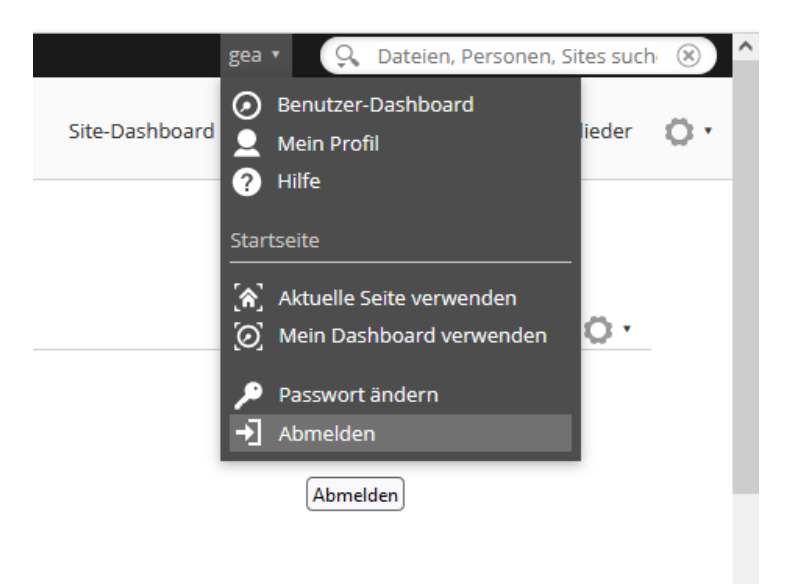